# Scouts | Terrain – How to: Outdoor Adventure Skills

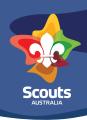

# Navigating to and around Outdoor Adventure Skills

# Step 1

Login to Scouts Terrain using the explanation in the login one pager or following the prompts at <u>terrain.scouts.com.au</u>

#### Step 2

Click the Outdoor Adventure Skills image on the Basecamp screen

## Step 3

You will see your highest Stream of achievement in each of the 9 activity Areas from the home screen as well as what stages are currently under review for you by the Unit Co.

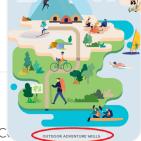

### Step 4

To read about an activity Area or update completion of components click on the tile for the specific Area

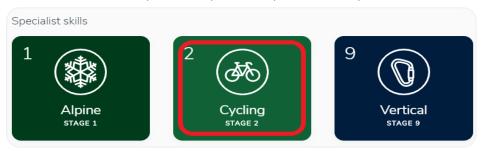

#### Step 5

Select which activity Stream stage number you want to view/read or edit for yourself from the stream tree breakdown by clicking on the tile

#### Step 6

Once in an activity stream stage (let's say Stream = Mountain Biking, Stage = 4) you can;

- Read the "I" statements, to know what needs to be completed
- Guidance statements by pushing on the: 
   This will give more information to support completion of the "I" statements
- Upload supporting documents such as trip plans, videos, photos etc, by pressing on the upload supporting documents paper clip
- Update your log book by:
- Add a verifier to statements by pressing add verifier at the bottom of the page
- Submit the stage for progression to the Unit Council for consideration

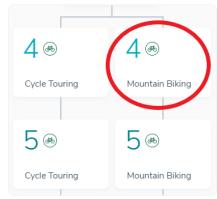

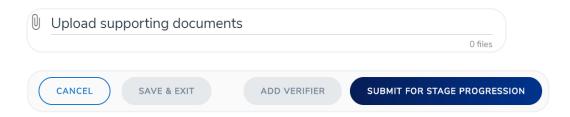

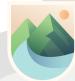